# NiceOne

# **P**řijímače

OXI family OX2 family

Europe: **0682**

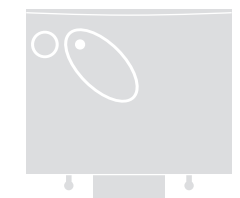

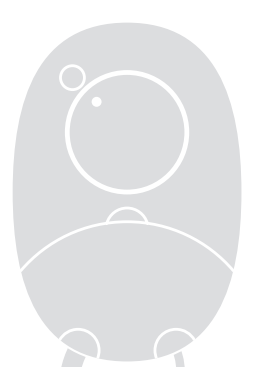

**Instalační a uživatelské instrukce a varování**

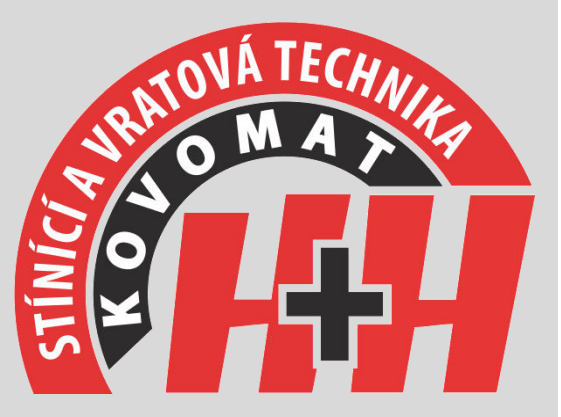

# www.kovopolotovary.cz

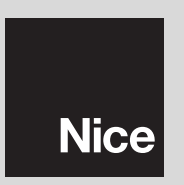

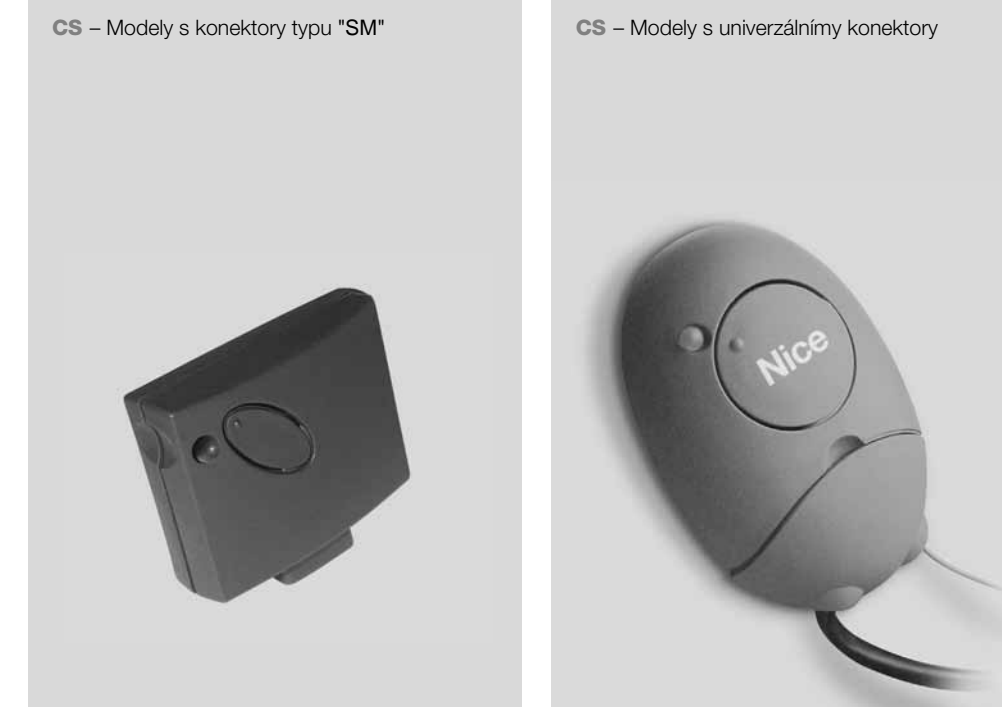

# **ČESKY**

# **1 – POPIS A POUŽITÍ VÝROBKU**

Tento přijímač je součástí řady **"NiceOne"** vyráběné Nice spa. Přijímače této řady jsou určeny k použití v řídících jednotkách montovaných na systémech automatiky bran, garážových vrat a silničních závor. **Jakékoli použití jiné než uvedené má být považováno za nesprávné a je** zříká veškeré **p**ř**ísn**ě **zakázáno! Výrobce se z**ř**íká veškeré zodpov**ě**dnosti za škody pocházející z nesprávného použití výrobku a použití jiného než je uvedeno v této p**ř**íru**č**ce.**

 V následující tabulce jsou uvedené jednotlivé typypřijímačů.

1.1– Systém "NiceOpera"

 <sup>P</sup>řijímače řady NiceOne jsou součástí systému "Nice-Opera". Tento systém byl navržen pro zjednodušení fází programování, použití a údržby zařízení běžněpoužívaných v systémech automatiky.

Systém sestává z různých softwarových a hardwarových zařízení schopných rádiové komunikace pomocí kódovací soustavy **"O-Code" nebo** "fyzického" kabelového spojení. Hlavní zařízení tvořící systém NiceOpera jsou:

- **Vysíla**č**e NiceOne;**
- **P**ř**ijíma**č**e NiceOne (rodina OXI... ; rodina OX...);**
- **Programovací jednotka O-box;**
- Ř**ídicí jednotky a p**ř**evodové motory s "T4 Bus";**

**– Programovací jednotka O-View pro za**ř**ízení s "T4 Bus".** 

**D**Ů**LEŽITÉ – Pro bližší podrobnosti o veškerých funkcích systému NiceOpera a o vzájemných souvislostech r**ů**zných za**ř**ízení v systému viz všeobecnou p**ř**íru**č**ku "Kniha systému Nice-Opera"** adrese dostupnou rovněž na internetové **www.niceforyou.com.** 

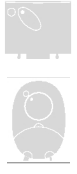

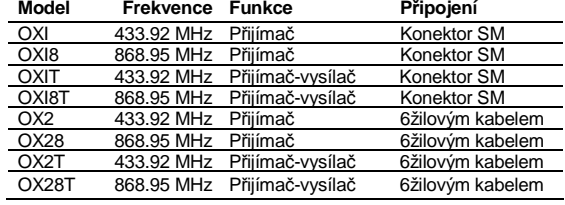

**Poznámky k tabulce:** Písmeno **"T"**  v názvu modelu označuje přijímač se zabudovaným vysílačem. Tento přijímač je nazýván **"p**ř**ijíma**č**vysíla**č**".**

#### **2 – FUNK**Č**NÍ SPECIFIKACE PRODUKTU**

#### **Pro všechny modely**

- –Přijímač zpracovává rádiovou komunikaci v kódování **"O-Code"** s plovoucím kódem (rolling-code), který umožňuje využití všech nových funkcí systému NiceOpera.
- Přijímač je dále kompatibilní s kódovacími systémy **"FloR", "TTS", "Smilo"** a **"Flo"**. Nicméně v tomto případě **nelze využívat n**ě**které výlu**č**né funkce systému NiceOpera popsané v této p**ř**íru**č**ce.**
- –Přijímač má kapacitu 1024 míst do nichž lze ukládat do paměti vysílače. Je-li vysílač naprogramován do **"Režimu I", budou** všechny příslušné kódy zabírat jednu pozici v paměti; jinak, je-li naprogramován do **"Režimu II", bude** každý uložený kód zabírat jednu pozici v paměti (ohledně postupů pro naprogramování viz níže v této příručce).
- Každý přijímač má své vlastní identifikační číslonazývané **"Certifikát".**
- Toto číslo umožňuje přístup k řadě operací, jako např.: Zapamatování nových vysílačů bez potřeby přímého zasahování do přijímače a použití jednotky O-View, a to pomocí spojení přes "T4 Bus".
- Zapečetěný kupón v balení s výrobkem obsahuje list s číslem certifikátu tohoto přijímače. **Pozor! –** tento kupón je třeba skladovat na bezpečném místě, protože umožňuje přístup k datům uloženým v přijímači nejsou-li použita dodatečná ochranná opatření jako např. použití bezpečnostního hesla.

#### **Pro modely s konektorem typu "SM"**

- –Tyto modely lze používat výlučně s řídicími jednotkami vybavenými spojením typu "SM" **(obr. 1). Poznámka –** pro určení které řídicí jednotky jsou kompatibilní, viz katalog výrobků Nice. – Tyto modely automaticky rozeznávají charakteristiky <sup>ř</sup>ídicí jednotky k níž jsou připojeny a přijímač se nainstaluje sám, a to následovně:
- • **Jestliže** ř**ídicí jednotka zpracovává "T4 Bus",**poskytuje přijímač až 15 různých příkazů.
- • **Jestliže** ř**ídicí jednotka nezpracovává "T4 Bus",**poskytuje přijímač až 4 různé příkazové kanály. **Pozor! – V obou p**ř**ípadech po**č**et a spektrum dostupných p**ř**íkaz**ů **závisí na typu a modelu použité** ř**ídicí jednotky. "Tabulka p**ř**íkaz**ů**" každé** ř**ídicí jednotky se nachází v p**ř**íru**č**ce pokyn**ů **p**ř**íslušné** ř**ídicí jednotky**.

#### **Pro modely s univerzálním p**ř**ipojením**

 **–** Tyto modely fungují se dvěma beznapěťovými relé, a proto je lze použít s jakýmkoli typem řídicí jednotky.

#### **Pro modely s "T" v ozna**č**ení**

–Tyto modely jsou vybaveny funkcí "Opakovače" (viz níže v této příručce), která umožňuje zvýšení přenosového rozsahu vysílačů. Rovněž umožňují "bezdrátovou" komunikaci s programovací jednotkou O-Box.

#### **3 – INSTALACE PRODUKTU**

#### **Pro modely s konektorem typu "SM"**

 Tyto modely se k řídicí jednotce připojují vložením konektoru do příslušné řídicí jednotky konektoru **(obr. 1). Pozor! – P**ř**ed p**ř**ipojením nebo odpojením p**ř**ijíma**č**e odpojte** ř**ídicí jednotku od zdroje napájení.**

 Dále musí být instalována dodaná anténa, a to jejím připojením ke specifickým svorkám na řídicí jednotce.

#### **Pro modely s univerzálním p**ř**ipojením**

Tyto modely se k řídicí jednotce připojují pomocí 6-žilového kabelu. Než připojíte kabel, vyberte požadovanou velikost napájecího napětí, přičemž elektrický můstek dle potřeby ponechejte na místě nebo odeberte **(obr. 2**-**a),** a to následovně:

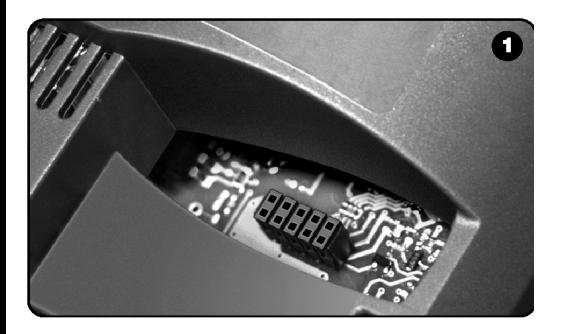

- **M**ů**stek NENÍ vložen** = **24** V AC/DC (mezní napětí: 18 ÷ 28 V)
- **M**ů**stek JE VLOŽEN** = **12** V AC/DC (mezní napětí:10 ÷ 18V)

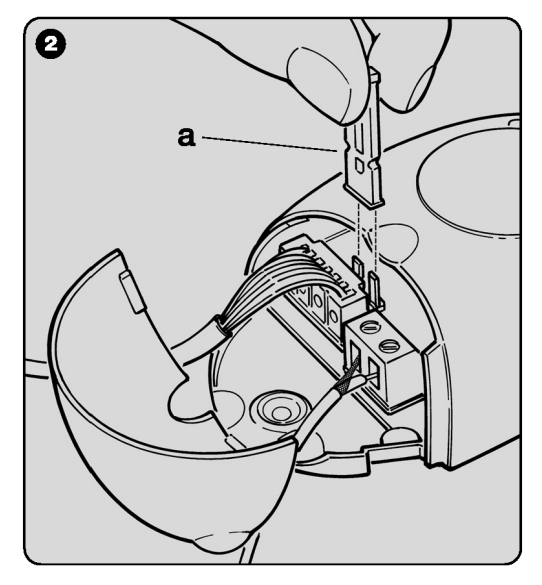

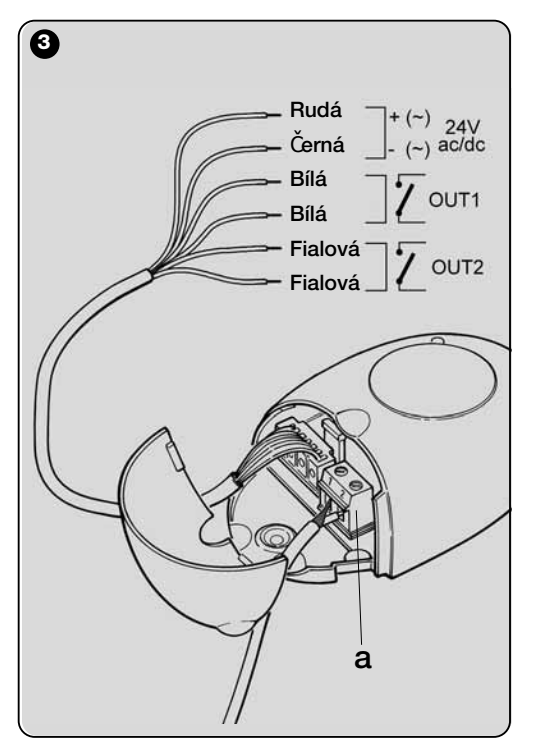

#### **––– Elektrické p**ř**ipojení –––**

 6 vodičů kabelu přijímače připojte k příslušným svorkám kontrolní jednotky, a to následovně **(obr. 3):** 

- **Rudá (Red)** a Č**erná (Black) = ZDROJ NAPÁJENÍ**  (červená = Kladný pól, černá = Záporný. U střídavého proudu nezáleží na polaritě).
- • **Bílá (White)** a **Bílá = VÝSTUP RELÉ 1**(beznapěťový kontakt zapínacího relé).
- • **Fialová (Purple)** a **Fialová = VÝSTUP RELÉ 2** (beznapěťový kontakt zapínacího relé).

#### **–– Jak získat kontakty typu "NC" ––**

- Výstupy jsou řízeny dvěma relé zapínacího typu (NO, normálně rozepnuto). Pro výměnu za relé rozpínacího typu (NC, normálně sepnuto) postupujte následovně:
- 1. Odpojte přijímač od zdroje napájení.
- **2.** Otevřete kryt přijímače tím, že nejprve nadzvednete menší část krytu **(obr. 4**-**a)** a pak větší část **(obr. 4**-**b).**
- 3. Opatrně vyjměte desku a otočte ji: strana s pájenými prvky musí být obrácena směrem k uživateli.
- **4.** Na straně s pájenými prvky postupujte následovně **(obr. 5):**
- Přerušte obkreslený úsek v bodě **"X"**
- V bodě **"Y"** kontakty spojte kapkou cínu**.**

#### **Poznámka –** tyto úpravy lze dle potřeby aplikovat na jedno nebo na obě relé.

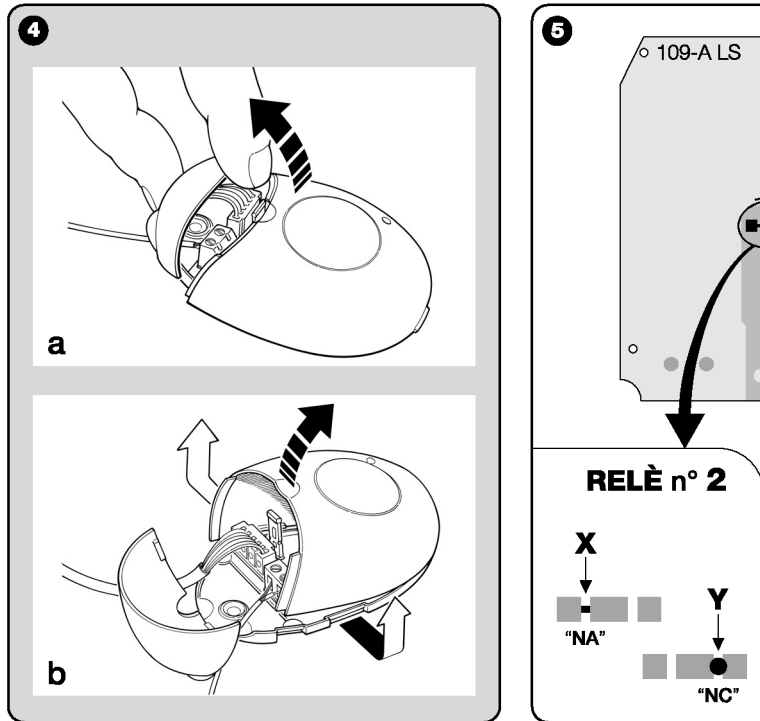

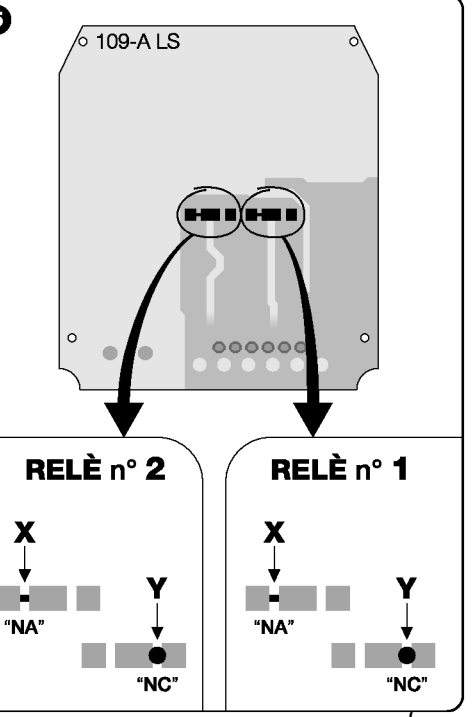

#### **Pro všechny modely: Instalace externí antény**

 Je-li dodaná anténa v nepříznivé poloze a rádiový signál je slabý, lze pro vylepšení příjmu instalovat externí anténu (model ABF nebo ABFKIT). Nová anténa musí být umístěna co nejvýše bude možné a ve výši přesahující jakékoli kovové nebo železobetonové struktury v dané oblasti.

- • **Spojení s** ř**ídicí jednotkou:** Použijte koaxiální kabel o impedanci 50 ohm (například nízkoztrátový kabel RG58). **Pozor! –** Pro omezení disperze signálu použijte co nejkratší možný kabel (nepřesahující 10 m)
- • **<sup>P</sup>**ř**ipojení k p**ř**ijíma**č**i: (pouze pro modely s univerzálním p**ř**ipojením):** Otevřete přijímač tak, že nejprve nadzvednete menší část krytu **(obr. 4-a)**a odpojíte přiloženou anténu; pak ke svorkám **1** a **2** připojte kabel nové antény, a to následovně **(obr. 3**-**a): Svorka 1** <sup>=</sup> plášt; **Svorka 2** = jádro.

# **PROGRAMOVÁNÍ HLAVNÍCH FUNKCÍ**

#### **Upozorn**ě**ní k programování**

Nastavení popsaná v této kapitole (kromě postupu 6) vyžadují použití tlačítka a LED na přijímači (obr. 6). Pro indikaci probíhající stavové aktivity vydá LED stanovený počet bliknutí určitého trvání a barvy (zelená, červená nebo oranžová). Ohledně významu těchto signálů viz Tabulka A na konci příručky.

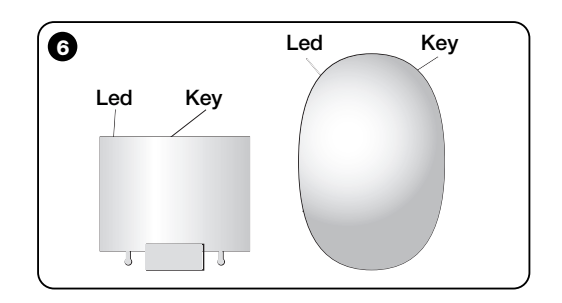

#### **4 – POZOR! – TUTO** Č**ÁST SI P**Ř**E**Č**T**Ě**TE P**Ř**ED NAPROGRAMOVÁNÍM VYSÍLA**Č**E**

Přijímač umožňuje uložit do paměti pouze vysílače náležející k jedné z následujících tří rodin kódování:

- rodina s kódováním **"O-Code", "FloR"** a **"TTS"**;
- rodina s kódováním **"Flo"**;
- rodina s kódováním **"Smilo"**.

**Poznámka –** každý kód umožňuje použití výlučně standardních souvisejících funkcí přijímače.

#### **Pozor! – Rodina kódování prvního vysíla**č**e uloženého na p**ř**ijíma**č**i rovn**ě**ž definuje p**ř**íslušnou kódovací rodinu pro následující vysíla**č**e ukládané do pam**ě**ti.**

Pro změnu kódovací rodiny nastavené na přijímač proveďte postup 10 – Celkové vymazání paměti přijímače.

Chcete-li na přijímači překontrolovat, zda vysílače a související kódovací rodina již uloženy do paměti, postupujte následovně:

Odpojte přijímač od zdroje napájení.

Opět připojte k přijímači napájení a spočítejte kolik **zelených**bliknutí LED dioda na přijímači vydá.

Počet bliknutí porovnejte s údaji v níže uvedené tabulce:

- **1** bliknutí = kódování **Flo**
- **2** bliknutí = kódování **O-Code** / **FloR** / **TTS**
- **3** bliknutí = kódování **Smilo**
- **5** bliknutí = nebyl zadán vysílač

**Pozor! – Než uložíte vysíla**č **do pam**ě**ti, pozorn**ě **si p**ř**e**č**t**ě**te veškeré níže popsané postupy pro ukládání do pam**ě**ti, abyste si mohli vybrat ten, který se nejlépe hodí pro Vaši konkrétní aplikaci.** 

#### **5 – POSTUP ULOŽENÍ VYSÍLA**Č**E DO PAM**Ě**TI: "Režim I" A "Režim II"**

Každá řídicí jednotka má nastavený počet příkazů, které lze aktivovat podle typu přijímače: Modely s **konektorem typu "SM"** poskytují 4 nebo 15 příkazů, zatímco modely s **univerzálním p**ř**ipojením** poskytují 2 výstupy.

 Všeobecně lze příkazy přiřazovat kódům vysílače dvěma způsoby:

- **"Režim I".** Tento režim umožňuje uložit do paměti přijímače všechny kódy vysílače nebo jejich skupinu najednou (na vysílačích s více než jedním identifikačním kódem jako je model ON9). U modelů s univerzálním připojením jsou kódy automaticky přiřazeny předem nastaveným příkazům řídicí jednotky na výstupech přijímače.
- **"Režim II".** Tento režim umožňuje uložit do paměti přijímače jediný kód vysílače. Uživatel má možnost volby kteréhokoliv příkazu z příkazů dostupných v řídicí jednotce (maximálně 4) nebo toho, který výstup přijímače má být přiřazen vybranému kódu.

– **"Rozší**ř**ený režim II"** (pouze pro modely s konektorem "SM"). Tento režim lze použít pouze u jednotek se systémem připojení "T4 Bus". "Rozšířený režim II" je stejný jako **"Režim II"** s dodatečnou možností volby požadovaného příkazu z příkazůdostupných v *"Tabulce příkazů"* (maximálně 15), která je dána v manuálu řídicí jednotky připojené k přijímači.

#### **5.1– Ukládání do pam**ě**ti v "REŽIMU I"**

#### **Upozorn**ě**ní – Tento postup uloží do pam**ě**ti sou**č**asn**ě **všechny kódy vysíla**č**e nebo jejich skupinu (u vysíla**čů**s více než jedním identifika**č**ním kódem).**

Stiskněte a podržte tlačítko na přijímači dokud se na přijímači nerozsvítí **zelená** LED dioda. Pak tlačítko pusťte. (během 10 sekund) Pro potvrzení uložení stiskněte a podržte jakékoli tlačítko na vysílači který má být naprogramován, dokud LED dioda na přijímači nevydá první ze tří zelených bliknutí pro potvrzení uložení. **Poznámka –** Po třech bliknutích je k dispozici 10 sekundový interval pro uložení do paměti dalšího vysílače, dle potřeby.

#### **5.2 – Ukládání do pam**ě**ti v "REŽIMU II" (platí rovn**ě**ž pro "Rozší**ř**ený režim II")**

**UPOZORN**Ě**NÍ:** 

2.

- **Postup "Rozší**ř**eného režimu II" lze použít pouze u p**ř**ijíma**čů **s konektory typu "SM".**
- **Tento postup umož**ň**uje uložit do pam**ě**ti jediný kód vysíla**č**e.**

V příručce řídicí jednotky si vyhledejte "Tabulku příkazů", vyberte příkaz pro přiřazení kódu vysílače a poznamenejte si č**íslo** tomuto příkazu odpovídající.

 (na přijímači) Stiskněte tlačítko takovým počtem stisknutí, jaký udává č**íslo,** které jste si předtím poznamenali **–** LED dioda na vysílači vydá stejný počet bliknutí opakujících se v pravidelných intervalech.

 (na vysílači během 10 sekund) Pro uložení do paměti stiskněte a podržte vybrané tlačítko dokud LED dioda na přijímači nevydá 3 bliknutí (=uložení do paměti potvrzeno). **Poznámka –** Po oněch třech bliknutích je k dispozici 10sekundový interval k uložení stejného příkazu na jiných klávesách na stejném vysílači nebo na novém vysílači, dle potřeby.

### **6 – ULOŽENÍ VYSÍLA**Č**E DO PAM**Ě**TI POMOCÍ "AKTIVA**Č**NÍHO KÓDU" JINÉHO [již uloženého] VYSÍLA**Č**E**

Tento postup lze použít pouze, jsou-li použity dva vysílače s kódováním **"O-Code"**.

Vysílače NiceOne mají v paměti uložený tajný kód známý jako **"AKTIVA**Č**NÍ KÓD".** Díky tomuto kódu lze aktivovat provoz NOVÉHO vysílače prostým přenesením "aktivačního kódu" STARÉHO vysílače (uloženého již dříve do paměti na přijímači) do jeho paměti **(obr. 8). Poznámka –** tento postup, viz manuál vysílače.

 Následně, je-li použit NOVÝ vysíla<sup>č</sup>, přenese do přijímače svůj vlastní identifikační kód, jakož i příslušný "aktivační kód" *(pouze*  prvních dvacet případů). Přijímač po rozeznání "aktivačního kódu" STARÉHO vysílače (uloženého již dříve do paměti na přijímači) automaticky uloží do paměti identifikační kód NOVÉHO vysíla<sup>č</sup>e do něj zaslaný.

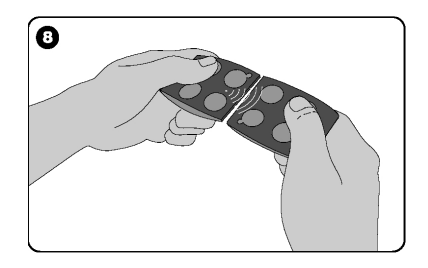

#### **• Proti náhodnému vyvolání tohoto ukládacího postupu**

 Abyste předešli náhodnému uložení jiných vysílačů na přijímač nekompatibilních se systémem, ale kompatibilních s "aktivačním kódem" vysílače již uloženého na přijímači, lze tento postup "uzamknout" (nebo odemknout) naprogramováním funkcí v **odstavci 10.**

 Kromě uzamčení veškerého ukládání do paměti na přijímači lze alternativně zablokovat přenos "aktivačního kódu" výlučně pro některé nebo všechny již uložené STARÉ vysílače. Tento úkon lze provést pomocí programovací jednotky O-Box.

#### **7 – ULOŽENÍ VYSÍLA**Č**E DO PAM**Ě**TI POMOCÍ POSTUPU V BLÍZKOSTI P**Ř**IJÍMA**Č**E**

#### **[s již uloženým vysíla**č**em]**

NOVÝ vysílač lze uložit do paměti přijímače, aniž byste přímo zapůsobili na tlačítka přijímače, ale pouhou prací v mezích jeho oblasti příjmu. Pro použití tohoto postupu je potřebný STARÝ, již dříve uložený a funkční vysílač (v "Režimu I" nebo v "Režimu II"). Postup umožňuje, aby NOVÝ vysíla<sup>č</sup> převzal nastavení STARÉ verze.

#### **UPOZORN**Ě**NÍ:**

- • **Dle pot**ř**eby použijte pouze jeden ze dvou níže popsaných postup**ů**.**
- • **Postup musí být vykonán v mezích oblasti p**ř**íjmu p**ř**ijíma**č**<sup>e</sup>(maximáln**ě **10-20 m od p**ř**ijíma**č**e)).**
- • **Stejný postup opakujte pro každý vysíla**č**, který má být uložen do pam**ě**ti.**

#### **Standardní postup** (platí pro všechny přijímače Nice)l

- 1. Na NOVÉM vysílači alespoň na 5 sekund stiskněte a podržte tlačítko.... (viz **poznámka 1)** a pak jej uvolněte.
- 2. Na STARÉM vysílači třikrát stiskněte tlačítko.... (viz poznámka 1) a pak jej pusťte.
- 3. Na NOVÉM vysílači jedenkrát stiskněte stejné tlačítko jako v bodě 01 a potom uvolněte.

#### **Alternativní postup** (platí pouze pro tento přijímač)

- 1. Na NOVÉM vysílači alespoň na 3 sekundy stiskněte a podržte tlačítko.... (viz **poznámka 1)** a pak jej uvolněte.
- 2. Na STARÉM vysílači alespoň na 3 sekundy stiskněte a podržte tlačítko.... (viz **poznámka 1)** a pak jej uvolněte. **<sup>11</sup>**
- 3. Na NOVÉM vysílači alespoň na 3 sekundy stiskněte stejné tlačítko jako v bodě 01 a pak jej uvolněte.
- 4. Na STARÉM vysílači alespoň na 3 sekundy stiskněte stejné tlačítko jako v bodě 02 a pak jej uvolněte.

#### **Poznámka 1:**

- Je-li STARÝ vysílač uložen do paměti v **"Režimu I",** NOVÝ vysílač bude rovněž uložen v "Režimu I". V tomto případě během postupu stiskněte jakékoli tlačítko na STARÉM nebo na NOVÉM vysílači.
- Je-li STARÝ vysílač uložen do paměti v **"Režimu II",** NOVÝ vysílač bude rovněž uložen v "Režimu II". V tomto případě během postupu stiskněte tlačítko požadovaného příkazu na STARÉM vysílači a <u>související tlačítko, které</u> <u>má být uloženo</u> pro tento příkaz na NOVÉM vysílači. Tento postup je rovněž třeba zopakovat pro každé tlačítko na NOVÉM vysílači, které má být uloženo.

#### • **Proti náhodnému vyvolání tohoto ukládacího postupu**

Abyste zabránili tomu, aby nepřetržitý příjem signálu náhodně vysílaného vysílačem, který není součástí systému náhodně aktivoval postup pro uložení do paměti, lze tento postup "uzamknout" (nebo odemknout) naprogramováním funkce **v odstavci 10.** 

# **8 – CELKOVÉ SMAZÁNÍ PAM**Ě**TI P**Ř**IJÍMA**Č**E**

Veškeré uložené vysílače lze z paměti přijímače smazat, nebo lze smazat všechna data v nich obsažená, a to následovně:

- 1. Stiskněte a podržte tlačítko přijímače a překontrolujte následující změny stavu LED diod:
	- (přibližně po 4 sekundách) se rozsvítí **zelená** LED dioda;
	- (přibližně po 4 sekundách) **zelená** LED dioda zhasne;
	- (přibližně po 4 sekundách) se **zelená** LED dioda rozbliká.
- **2.** V tomto bodě uvolněte tlačítko **p**ř**esn**ě**......**
- • **p**ř**i t**ř**etím bliknutí,** abyste vymazali všechny vysílač<sup>e</sup>nebo,
- • **p**ř**i pátém bliknutí,** abyste vymazali celou paměťpřijímače včetně konfigurací a kódovacích rodin vysílačů.

Alternativně lze tuto funkci provést pomocí programovací jednotky O-Box nebo O-View.

#### **9 – VYMAZÁNÍ JEDINÉHO VYSÍLA**Č**E Z PAM**Ě**TI P**Ř**IJÍMA**Č**E**

Jediný uložený vysílač,(který vlastníte) lze vymazat z paměti přijímače následovně:

- 1. Stiskněte a podržte tlačítko přijímače.
- 2. Přibližně po 4 sekundách se rozsvítí **zelená** LED dioda (tlačítko ponechejte stisknuté).
- 3. Na vysílači, který má být vymazán z paměti stiskněte a podržte jakékoli tlačítko (viz **poznámka 1),** dokud LED dioda na přijímači nevydá 5 **zelených** bliknutí (=vymazání potvrzeno).

#### **Poznámka 1:**

 Je-li vysílač naprogramován v **"Režimu I",** lze stisknout kterékoli tlačítko.

 Je-li vysílač naprogramován v **"Režimu II",** je třeba celý postup opakovat pro každé uložené tlačítko, které má být vymazáno.

Alternativně lze tuto funkci provést pomocí programovací jednotky O-Box nebo O-View.

#### **10 – POVOLENÍ (nebo zakázání) P**Ř**IJÍMA**Č**E PRO ULOŽENÍ VYSÍLA**Č**E**

Tato funkce uživateli umožňuje zabránit ukládání nových vysílačů jsou-li použity postupy **"v blízkosti"** (tovární nastavení je **ON - ZAPNUTO)** nebo s **"aktiva**č**ním kódem"** (tovární nastavení je **ON - ZAPNUTO)** jak je popsáno v tomto manuálu. Pro povolení nebo zakázání této funkce, postupujte následovně:

Odpojte přijímač od zdroje napájení a 5 sekund.

 2. Opět připojte napájení a zapněte stiskem tlačítka na přijímači dokud příslušná LED dioda nedokoná signály indikující typ kódu uloženého v paměti (viz odstavec **5)** a postup je aktivován, což je potvrzeno dvěma krátkými **oranžovými** bliknutími. Pak tlačítko uvolněte.

 (během 5 sekund) Opakovaně tiskněte tlačítko na přijímači tak, abyste vybrali jednu z následujících funkcí

 **(Upozorn**ě**ní! –** při každém stisku tlačítka změní LED dioda barvu tak, aby znázornila právě vybranou funkci):

- LED DIODA **NESVÍTÍ** = Zámek není povolen
- LED DIODA Č**ERVENÁ =**Ukládání "v blízkosti" uzamčeno
- LED DIODA **ZELENÁ** = Ukládání s "aktivačním kódem"

uzamčeno

- LED DIODA **ORANŽOVÁ =**Zamčeny oba režimy ukládání do paměti ("v blízkosti" a s "aktivačním kódem").
- **04.** (během 5 sekund) Pro uložení vybrané funkce stiskněte kterékoli tlačítko vysílače již uložené v přijímači.

Alternativně lze funkci zamknutí(nebo odemknutí) aplikovat pomocí programovací jednotky O-Box nebo O-View.

# **OSTATNÍ FUNKCE**

**UPOZORN**Ě**NÍ – Nastavení popsaná v této kapitole vyžadují použití programovací jednotky O-Box nebo O-View. Pro provoz t**ě**chto za**ř**ízení viz p**ř**íslušné manuály pokyn**ů **dostupné rovn**ě**ž na internetové adrese: www.niceforyou.com.** 

 • **Modely s konektorem "SM" se p**ř**ipojují k jednotce O-Box zasunutím p**ř**ijíma**č**e do p**ř**íslušného konektoru.** 

 • **Modely s univerzálním p**ř**ipojením se k jednotce O-Box p**ř**ipojují pomocí speciálního kabelu (obr. 7-a), kterýje t**ř**eba p**ř**ipojit ke konektoru na p**ř**ijíma**č**i (viz obr. 7-b).** 

#### **11 – ULOŽENÍ VYSÍLA**Č**E POMOCÍ "**Č**ÍSLA CERTIFIKÁTU" P**Ř**IJÍMA**Č**E**

**[s O-Box]** –Tento postup lze použít pouze je-li vysílač používán s kódováním **"O-Code"** a když vlastníte "Číslo certifikátu" přijímače. **"CERTIFIKÁT"** je osobní číslo (nastavené v továrně)

 identifikující jediný konkrétní přijímač tak, aby jej odlišoval ode všech ostatních.

 Používání tohoto "certifikátu" usnadňuje postup potřebný k uložení vysílače do paměti na přijímači, neboť odpadá nutnost, aby pracovník montáže pracoval v mezích provozního dosahu přijímače. Nový postup ve skutečnosti umožňuje uložení vysílače do paměti z jakékoli vzdálenosti, a to i velmi vzdálené od místa montáže (například z kanceláře montážní firmy – **obr. 9).** 

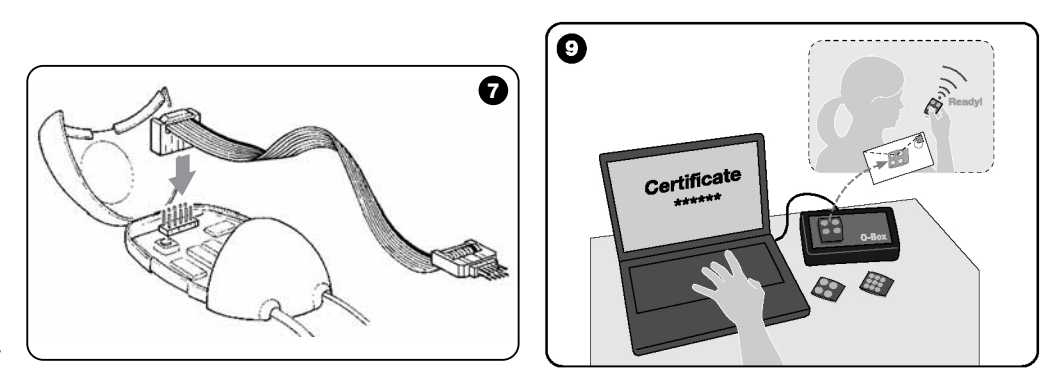

Původně postup spočívá v tom, že montér pomocí programovací jednotky "O-Box" zadá požadované funkce a příslušný "certifikát" přijímače do paměti vysílače. Vysílačpřipravený k použití je pak poslán zákazníkovi.

 Když je poté vysílač použit, přenese do přijímače příkaz spolu s "certifikátem" (pouze při prvních dvaceti použitích). Přijímač poté co "certifikát" rozpozná jako svůj vlastní automaticky uloží do paměti identifikační kód vysílače, který certifikát vyslal.

#### **12 – DÁLKOVÁ VÝM**Ě**NA VYSÍLA**Č**E POMOCÍ REŽIMU "PRIORITY"**

**[s O-Box]** – Identifikační kód vysílače řady NiceOne je doprovázen č**íslem** (od **0** do **3**), které uživateli umožňuje udat na přijímači **úrove**ň **priority** vysílače na přijímači vůči kterémukoli jinému vysílači se stejným kódem.

 Tato **"priorita"** slouží k nahrazení, a tudíž k zákazu, používání vysílače který se ztratil nebo byl ukraden, aniž by vznikala potřeba vracet se k systému zákazníka.

znalost kódování Použití režimu priority vyžaduje ztraceného vysílače a umožňuje ponechání stejného kódu a funkcí jako byly na předchozím vysílači.

 Tudíž lze ztracený vysílač zakázat jednoduchou aktualizací **úrovn**ě **priority** nového vysílače další nejvyšší hodnotou.

 Při prvním použití vysílače si přijímač uloží do paměti **novou úrove**ň **priority a ignoruje jakýkoli p**ř**íkaz zaslaný ztraceným nebo ukradeným vysíla**č**em je-li tento použit i potom.**

Tuto funkci lze povolit (nebo zakázat) na přijímači (tovární nastavení je **ON - ZAPNUTO)** a je-li aktivní, neaktualizuje přijímač úroveň priority vyslanou vysílačem.

#### **13 – POVOLENÍ (nebo zákaz) P**Ř**ÍJMU NEP**Ů**VODNÍCH "IDENTIFIKA**Č**NÍCH KÓD**Ů

**[s O-Box / O-View] –** Identifikační kódy vysílačů s kódováním **"FloR"** a **"O-Code"** lze upravit dle potřeby pomocí programovací jednotky "O-Box" nebo "O-View". Přijímač dokáže běžně rozpoznat zda je kód původní (nastavený z výroby) nebo upravený.

 Když je tato funkce povolena nebo zakázána (tovární nastavení **ON - ZAPNUTO),** má přijímač možnost přijmout upraveným (nebo nepřijmout) příkaz vysílače s identifikačním kódem.

#### **14 – ZAMKNUTÍ (nebo odemknutí) MOBILNÍ** Č**ÁSTI IDENTIFIKA**Č**NÍHO KÓDU (plovoucí kód)**

**[s O-Box / O-View] –** Tato funkce umožňuje uživateli zamknout (nebo odemknout) správu přijímače proměnlivé části *(plovoucího kódu)* identifikačního kódu vyslaného vysílačem. Je-li funkční funkce zámku *(tovární nastavení je*  **OFF - VYPNUTO),** přijímač zpracovává "plovoucí kód" jako by to byl "pevný" kód, bez ohledu na proměnlivou část.

#### **15 – POVOLENÍ (nebo zákaz) FUNKCE "OPAKOVA**Č**E"**

#### **(Funkce dostupná pouze u model**ů **OXIT, OXI8T, OX2T, OX28T v kombinaci s vysíla**č**i pomocí kódování O-Code).**

**[s O-Box] –** Má-li být automatika řízena na vzdálenost větší než vysílač a přijímač běžně pokrývají, lze použít další přijímač (až do maximálně pěti) sloužící k přenosu příkazu pro koncový přijímač (ten v němž je uložen identifikační kód odesílajícího přijímače) pomocí rádia tak, aby ten mohl tento příkaz vykonat. Pro povolení nebo zákaz této funkce (tovární nastavení je **OFF - VYPNUTO)** je třeba provést naprogramování na obou vysílačích přidaného přijímače.

#### **1 6 – SPRÁVA UVOL**Ň**OVÁNÍ TLA**Č**ÍTEK VYSÍLA**Č**E**

#### **(Funkce dostupná pouze na vysíla**č**ích používajících kódování O-Code)**

**[s O-Box / O-View] –**Běžně se po odeslání příkazů uvolněním tlačítka úkon nezastaví ihned, ale pokračuje po velmi krátký předem nastavený interval. Je-li to nezbytné, lze povolením této funkce (tovární nastavení **OFF - VYPNUTO)** úkon přerušovat přesně v době uvolnění tlačítka (požadováno např. během minimálního seřizování)**.** 

#### **17 – POVOLENÍ (nebo zákaz) PODÁVÁNÍ P**Ř**ÍKAZ**Ů **NA SÍTI "T4 BUS"**

**[s O- View] –** Je-li u systémů se spojením přes "T4 Bus", instalován více než jeden přijímač a je-li třeba řídit na vzdálenost větší než je běžně pokrytá vysílačem a přijímačem lze tuto funkci povolit (nejméně u dvou 2 přijímačů) pro zvýšení příjmové vzdálenosti přijímače.

 To umožňuje přijímači, přijímajícímu příkaz "přes rádio" předat příkaz pomocí sběrnicového kabelu koncovému přijímači (v němž je uložen identifikační kód odesílajícího vysílače) tak, aby ten mohl příkaz vykonat.

 Pro povolení nebo zákaz volby na přijímači nebo pro odeslání rádiových kódů přes "T4 Bus" do přijímače (tovární nastavení **OFF - VYPNUTO),** musejí být příslušné přijímač<sup>e</sup> řádně naprogramovány pomocí programovací jednotky O-View.

#### **18 – VYTVO**Ř**ENÍ "RODINNÝCH SKUPIN" VYSÍLA**ČŮ

**[s O-Box] –** Každý kód uložený v paměti na přijímači lze přiřadit jedné nebo více "rodinným skupinám" ze čtyřdostupných.

 Tvorba skupin a jejich aktivace nebo deaktivace (tovární nastavení **OFF - VYPNUTO**) se spravuje pomocí programovací jednotky O-box, zatímco použití skupin, například v daném časovém rozmezí, se spravuje pomocí programovací jednotky O-view.

#### **19 – OCHRANA NAPROGRAMOVANÝCH FUNK**Č**NÍCH NASTAVENÍ**

**[s O-Box / O-View] –** Tato funkce uživateli umožňuje chránit všechny naprogramované funkce na přijímači, a to i se zablokováním funkčnosti tlačítka a příslušné LED diody. Funkce se povoluje zadáním **hesla** do přijímače, t.j. maximálně 10 číslic tak jak byly zadány pracovníkem montáže.

 Když je funkce povolena, před naprogramováním a údržbou přijímače, je pro odemčení přijímače potřeba zadat do programovací jednotky speciální **heslo**.

#### **LIKVIDACE PRODUKTU**

**Tento výrobek p**ř**edstavuje nedílnou sou**č**ást systému automatiky, tudíž je t**ř**eba jej likvidovat spolu s ní.** Jak instalaci, tak i demontážní a šrotovací úkony na konci životnosti produktu musí provádět kvalifikovaný personál. Tento výrobek se skládá z různých typů materiálu z nichž některé lze recyklovat a jiné je třeba zlikvidovat. Vyhledejte si informace o recyklaci a o systémech pro likvidaci stanovené místními předpisy ve Vaší oblasti pro tuto kategorii produktů.

**Pozor! –** některé části výrobku znečišťující nebo nebezpečné látky které, jsou-li uvolněny do životního prostředí, mohou způsobit závažné způsobení prostředí nebo fyzického zdraví.

Jak znázorňuje symbol nalevo,

 likvidace tohoto výrobku vyhozením do domovního odpadu je přísně zakázána. Výrobek za účelem likvidace rozdělte na kategorie, a to dle metod předepsaných aktuální legislativou ve vaší oblasti, nebo výrobek při nákupu nové verze vraťte prodejci.

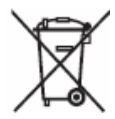

**Pozor! –** Místní legislativa může pro případ neodpovídající likvidace tohoto produktu ukládat těžké sankce.

# **TECHNICKÉ SPECIFIKACE PRODUKTU**

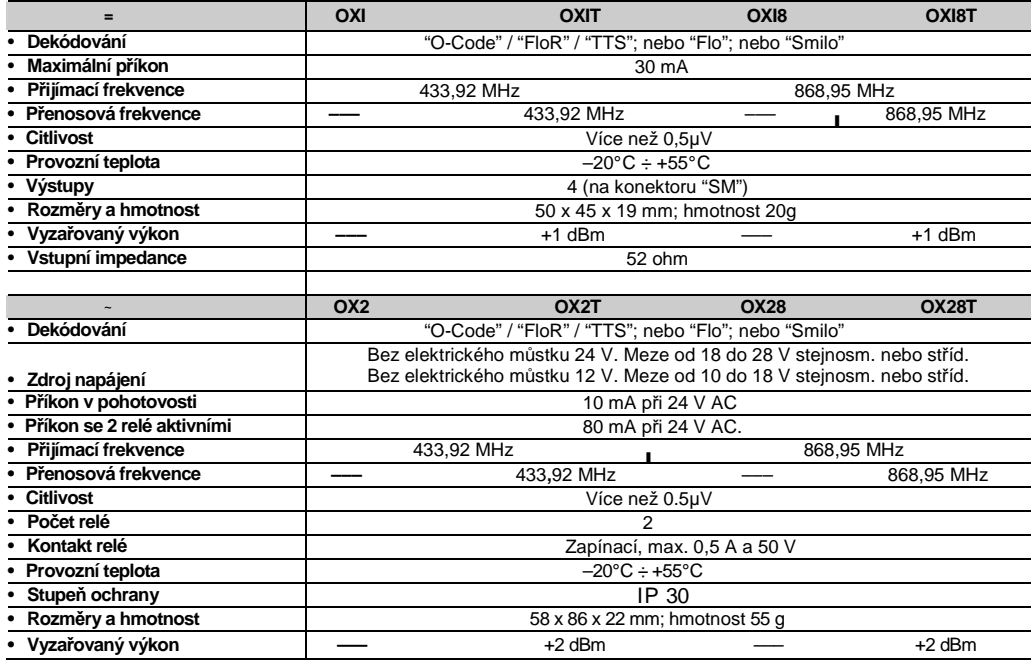

# **VŠEOBECNÉ POZNÁMKY**

**Mimo funkcí a nastavení popsaných v tomto manuálu nabízí p**ř**ijíma**č **mnohé další funkce k vylepšení výkonu, bezpe**č**nosti a snadnosti použití.** 

 **Všechna tato nastavení vyžadují použití programovací jednotky O-Box (nebo v n**ě**kterých p**ř**ípadech O-View). Pro více informací o dostupných nastaveních viz obecnou systémovou p**ř**íru**č**ku "Kniha systému NiceOpera", nebo manuál k programovací jednotce O-Box/O-View.** 

**• Poznámky o Technických specifikacích výrobku** 

**–** Dosah vysílačů a příjem přijímačů jsou silně ovlivňovány dalšími zařízeními (například: alarmy, bezdrátová sluchátka, bezdrátové teploměry atd.) provozovanými ve stejné frekvenční oblasti. V těchto případech se Nice nemůže zaručit za využitelný výkon svých zařízení.

- Veškeré technické specifikace uvedené v tomto oddíle se vztahují na teplotu okolí 20°C ( $\pm$  5°C).
- Nice si vyhrazuje právo provést na výrobku úpravy kdykoli to bude považováno za nezbytné, s ponecháním stávajících funkcí a určeného použití.

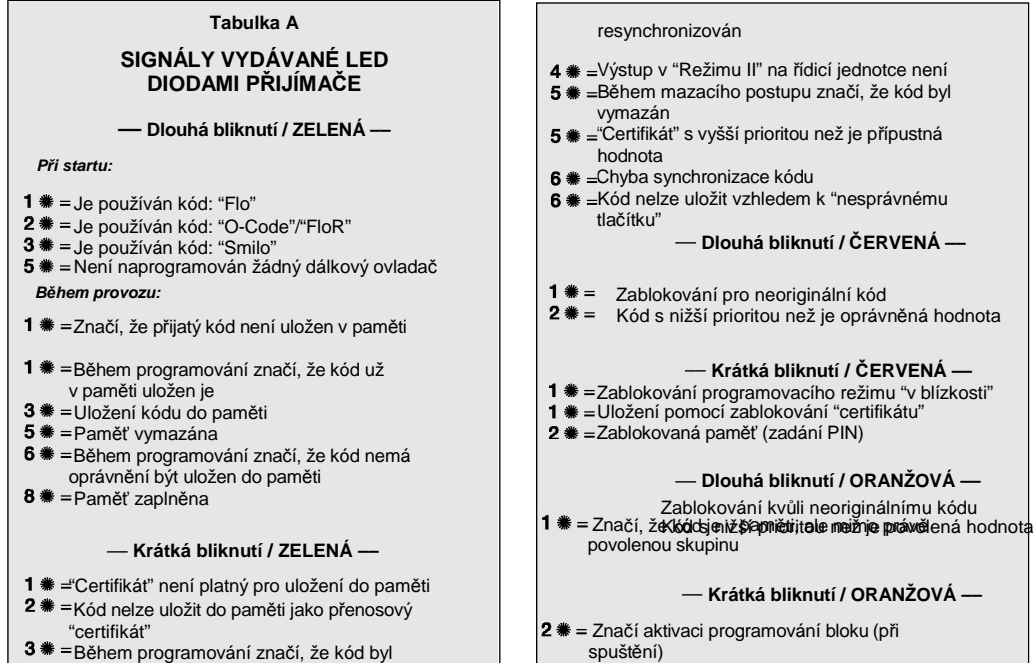

#### **PROHLÁŠENÍ EC O SHOD**Ě

Prohlášení EC o shodě se směrnicí 1999/5/EC

**Poznámka:** Obsah tohoto prohlášení odpovídá obsahu oficiálního dokumentu uloženého v registrovaných sídlech firmy Nice S.p.a., a zejména poslední revizi dostupné před vytištěním tohoto manuálu. Text zde uvedený byl sestaven z edičních důvodů.

Č**íslo:** /OXI - **Revize:** 0

Níže podepsaný Lauro Buoro ve funkci Výkonného ředitele společnosti

NICE s.p.a., via Pezza Alta, n° 13

Z.I. Rustignè 31046 - Oderzo (TV) Italy,

 na svou výlučnou zodpovědnost prohlašuje, že výrobek **OXI** (přijímač) a **OXIT** (přijímač-vysílač) fungující na frekvenci 433,92MHz k dálkovému ovládání automatik dveří, vrat, okenic, markýz, rolet a podobných zařízení odpovídá požadavkům následující směrnice EC:

• 1999/5/EC; SMĚRNICE 1999/5/EC EVROPSKÉHO PARLAMENTU A RADY z 9. března 1999 o rádiovém vybavení a koncových telekomunikačních zařízeních a o vzájemném uznávání jejich shody.

Dle následujících harmonizovaných norem: EN 300220- 3 V1.1.1:2000

Výrobek je dále v souladu s požadavky následujících směrnic EC, dle novelizace Směrnicí 93/68/EEC Evropské Rady ze 22. června 1993: •73/23/EEC; SMĚRNICE 73/23/EEC EVROPSKÉ RADY

z 19. února 1973 o sbližování legislativy členských států

týkající se elektromateriálu určeného k použití v jistých napěťových mezích.

Dle následujících harmonizovaných norem: EN 50371:2002, EN 60950-1:2001

• 89/336/EEC; SMĚRNICE 89/336/EEC EVROPSKÉ RADY ze 3. března 1989 o sbližování legislativy elektromagnetické členských států týkající se kompatibility.

Dle následujících norem:

EN 301 489-1:2004; EN 301 489-3:2002

Oderzo, 23. února 2007

**Eauro Buoro** (Managing director)

#### **PROHLÁŠENÍ EC O SHOD**Ě

Prohlášení EC o shodě se směrnicí 1999/5/EC

**Poznámka:** Obsah tohoto prohlášení odpovídá obsahu oficiálního dokumentu uloženého v registrovaných sídlech firmy Nice S.p.a., a zejména poslední revizi dostupné před vytištěním tohoto manuálu. Text zde uvedený byl sestaven z edičních důvodů.

Č**íslo:** 259/OX2 - **Revize:** 0

Níže podepsaný Lauro Buoro ve funkci Výkonného ředitele společnosti NICE s.p.a., via Pezza Alta, n° 13Z.I. Rustignè 31046 - Oderzo (TV) Italy,

na svou výlučnou zodpovědnost prohlašuje, že výrobek **OX2** (přijímač) a **OX2T** (přijímač-vysílač) fungující na frekvenci 433,92MHz k dálkovému ovládání automatik dveří, vrat, okenic, markýz, rolet a podobných zařízení odpovídá požadavkům následující směrnice EC:

• 1999/5/EC; SMĚRNICE EVROPSKÉHO PARLAMENTU A RADY 1999/5/EC z 9. března 1999 o rádiovém vybavení a koncových telekomunikačních zařízeních a o vzájemném uznávání jejich shody.

Dle následujících harmonizovaných norem:

EN 300220-3 V1.1.1:2000

Výrobek je dále v souladu s požadavky následujících směrnic EC, dle novelizace Směrnicí 93/68/EEC Evropské Rady ze 22. června 1993:

 • 73/23/EEC; SMĚRNICE 73/23/EEC EVROPSKÉ RADY z 19. února 1973 o sbližování legislativy členských států týkající se elektromateriálu určeného k použití v jistých napěťových mezích.

Dle následujících harmonizovaných norem: EN 50371:2002, EN 60950-1:2001

• 89/336/EEC; SMĚRNICE 89/336/EEC EVROPSKÉ RADY ze 3. března 1989 o sbližování legislativy členských států týkající se elektromagnetické kompatibility.

Dle následujících norem:

EN 301 489-1:2004 ; EN 301 489-3:2002

Oderzo, 23. února 2007

**Lauro Buoro** (Managing director)